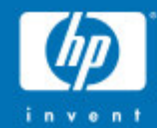

# **Ethereal – Analysis on <sup>a</sup> Budget**

**Laura Chappell Protocol Analysis Institute, Inc.**

**lchappell@packet-level.com www.packet-level.com**

**www.podbooks.com**

© 2004 Hewlett-Packard Development Company, L.P. The information contained herein is subject to change without notice

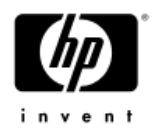

#### Course Contents

- What is Ethereal?
- •Placing Ethereal on the Network

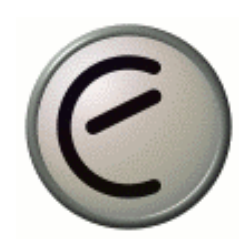

*"Sniffing the glue that holds the Internet together* "

- •Loading Ethereal
- •Working with Trace Files
- •Capturing Packets
- •Following TCP Streams
- Protocol Statistics
- •Building and Applying Filters
- •Changing Display Options
- •Changing Preferences

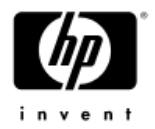

### Ethereal Analyzer Elements

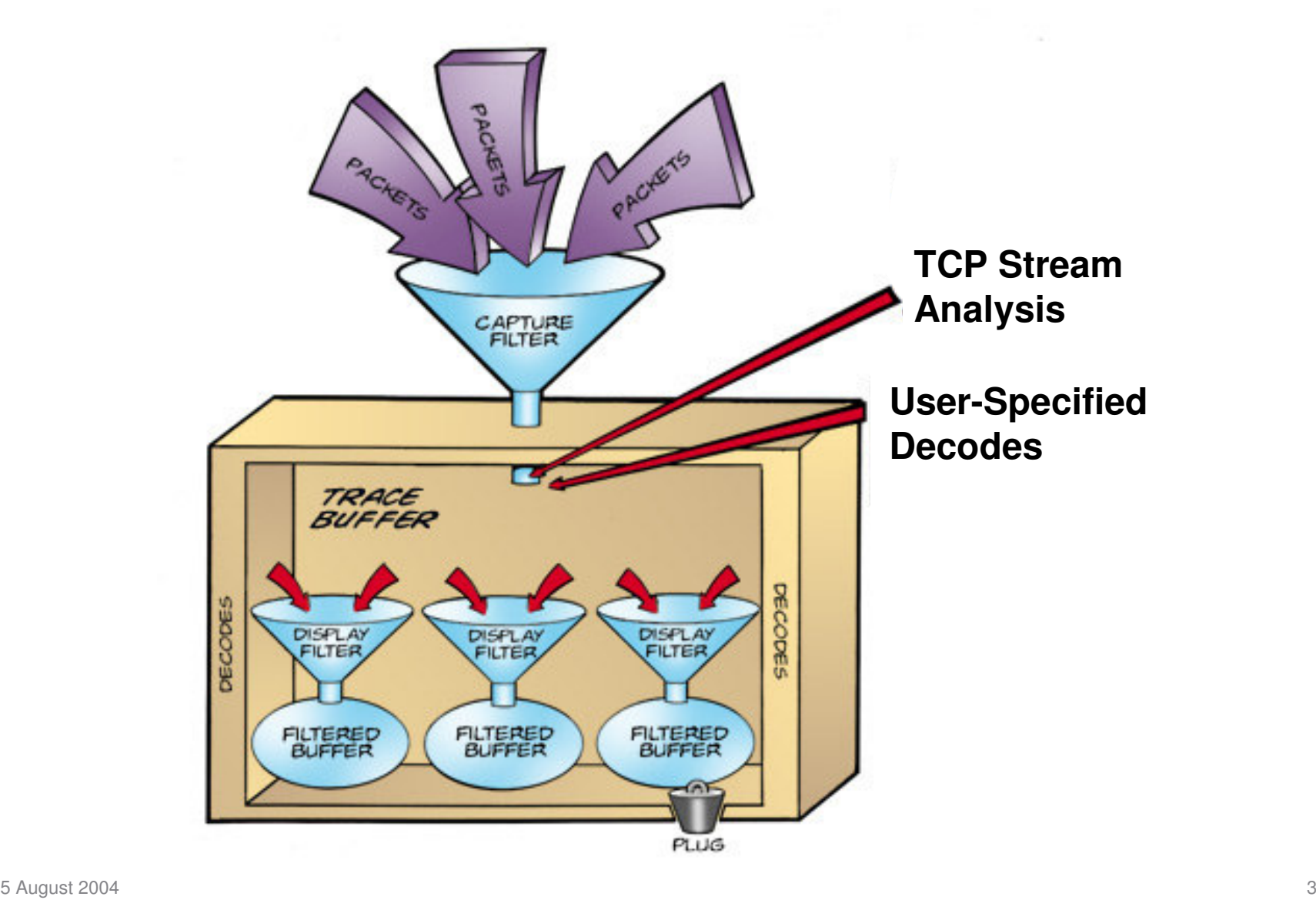

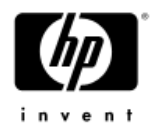

## Loading Ethereal

- • Binary distributions and ready-to-compile source code available online at www.ethereal.com.
- • For Windows, two components are needed:
	- Windows Packet Capture driver (*WinPcap*)
	- −Ethereal binary

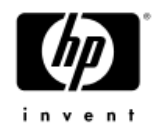

## Opening Trace Files

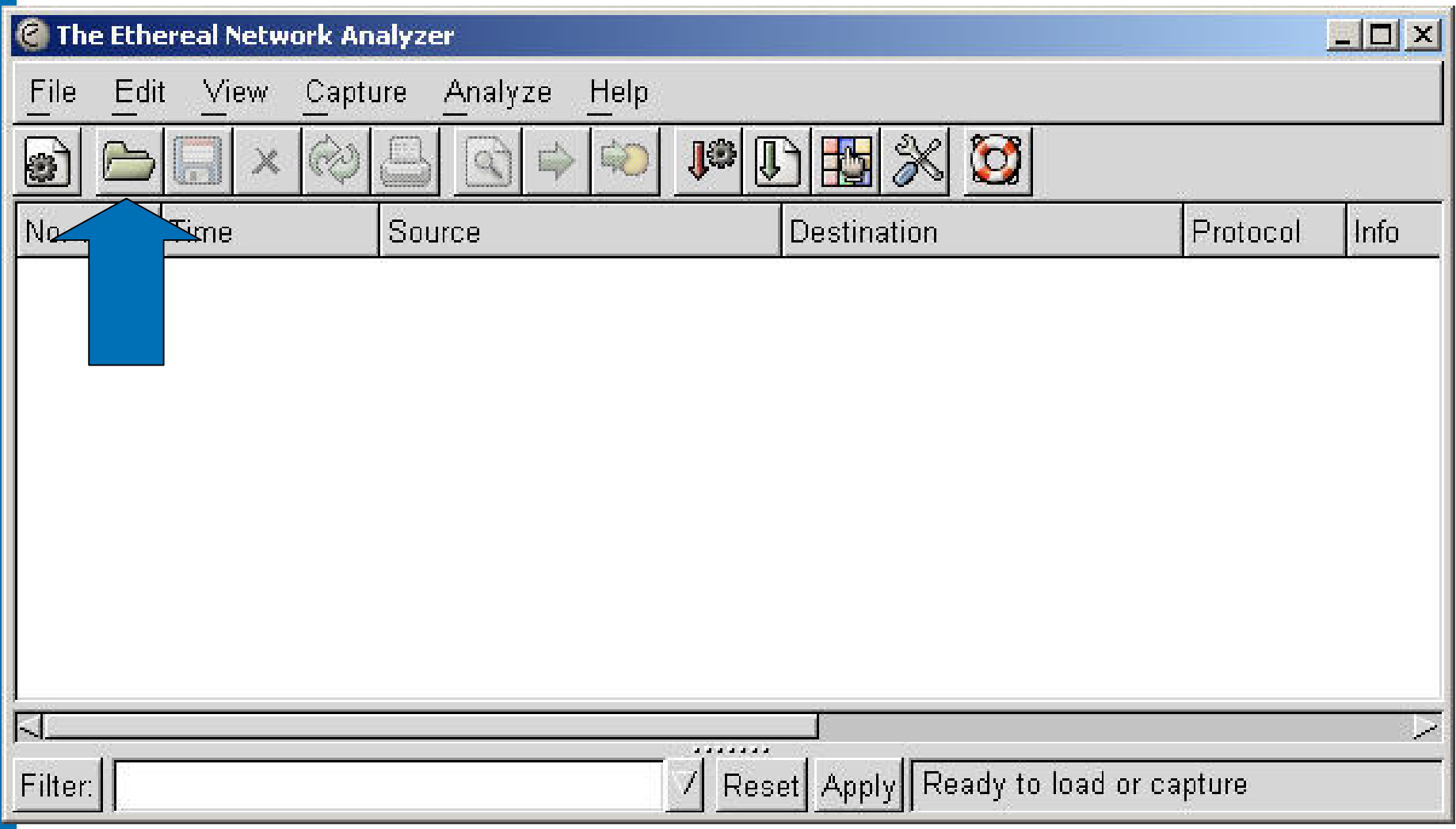

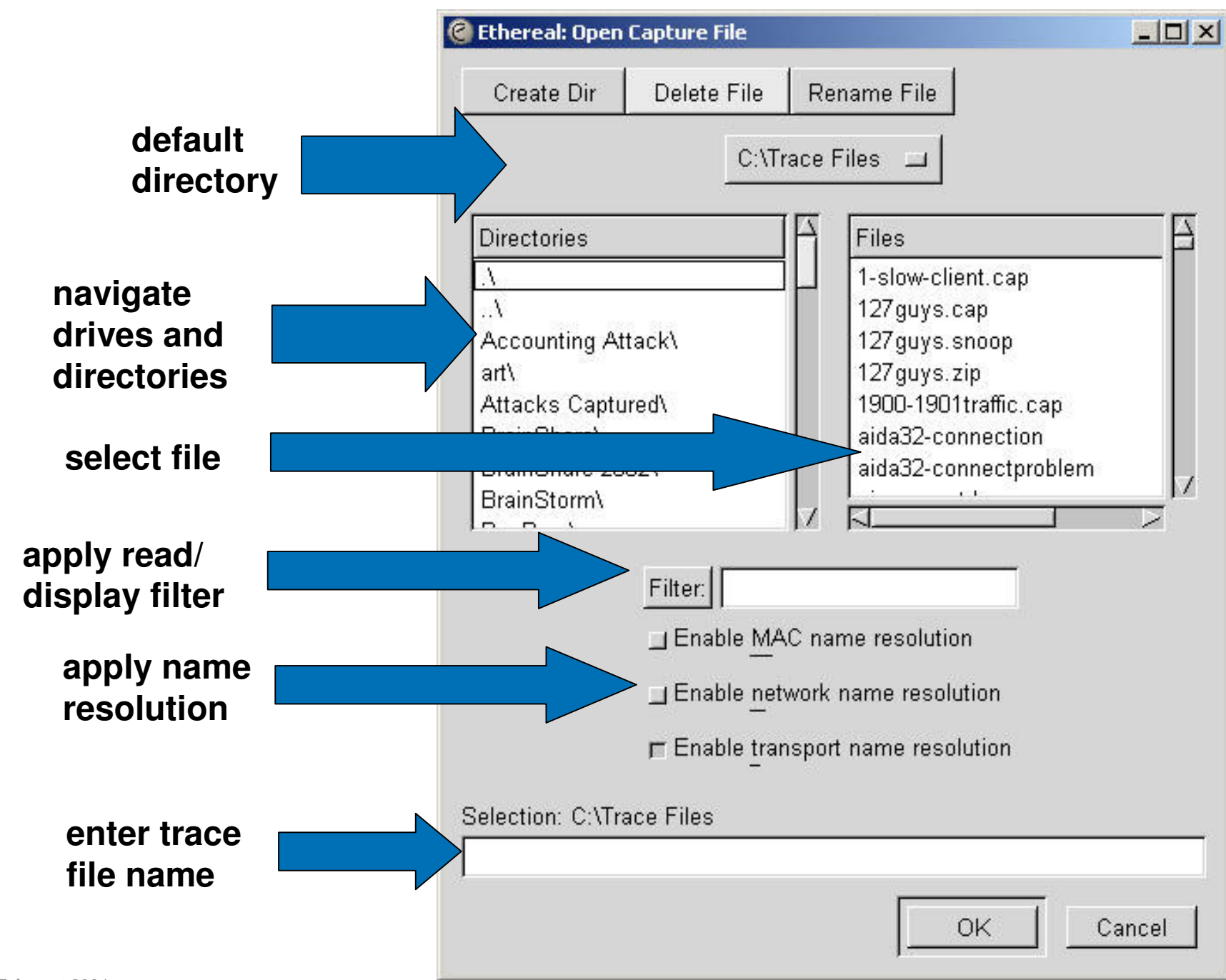

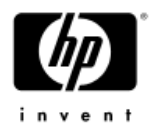

## Opening Trace Files (w/o filter)

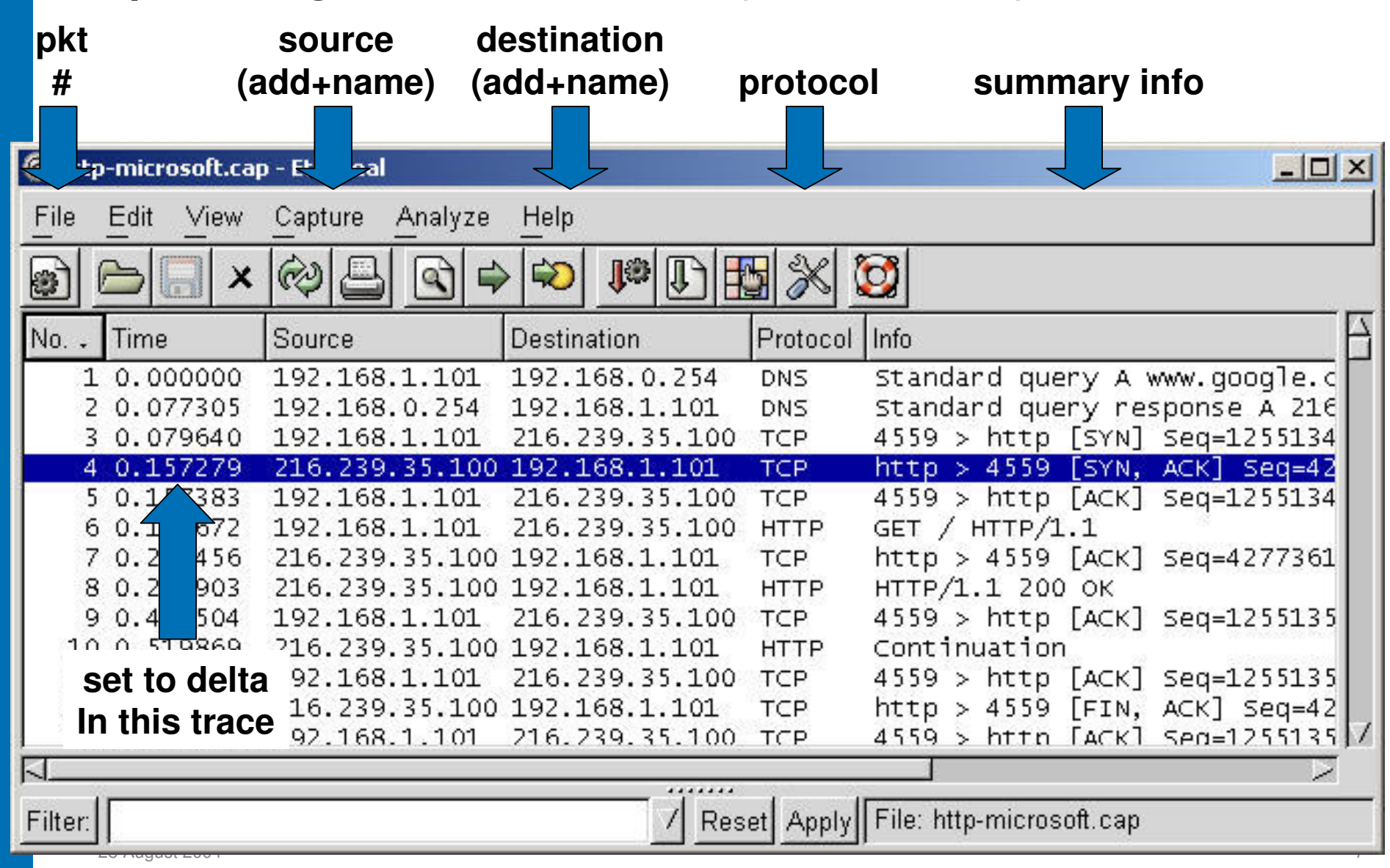

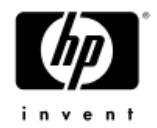

## Opening Other Windows

#### **Click and drag to open decode and hex windows**

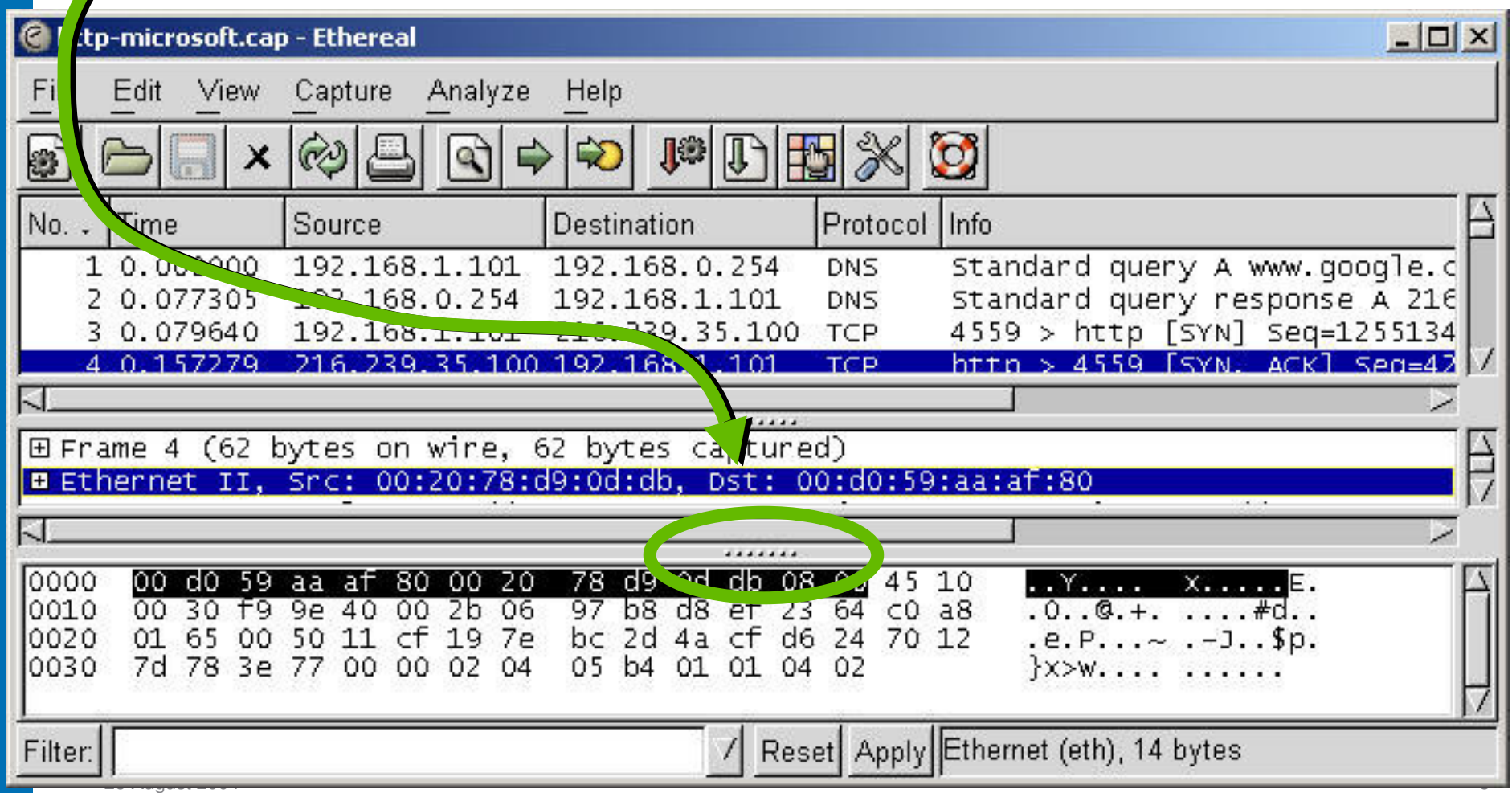

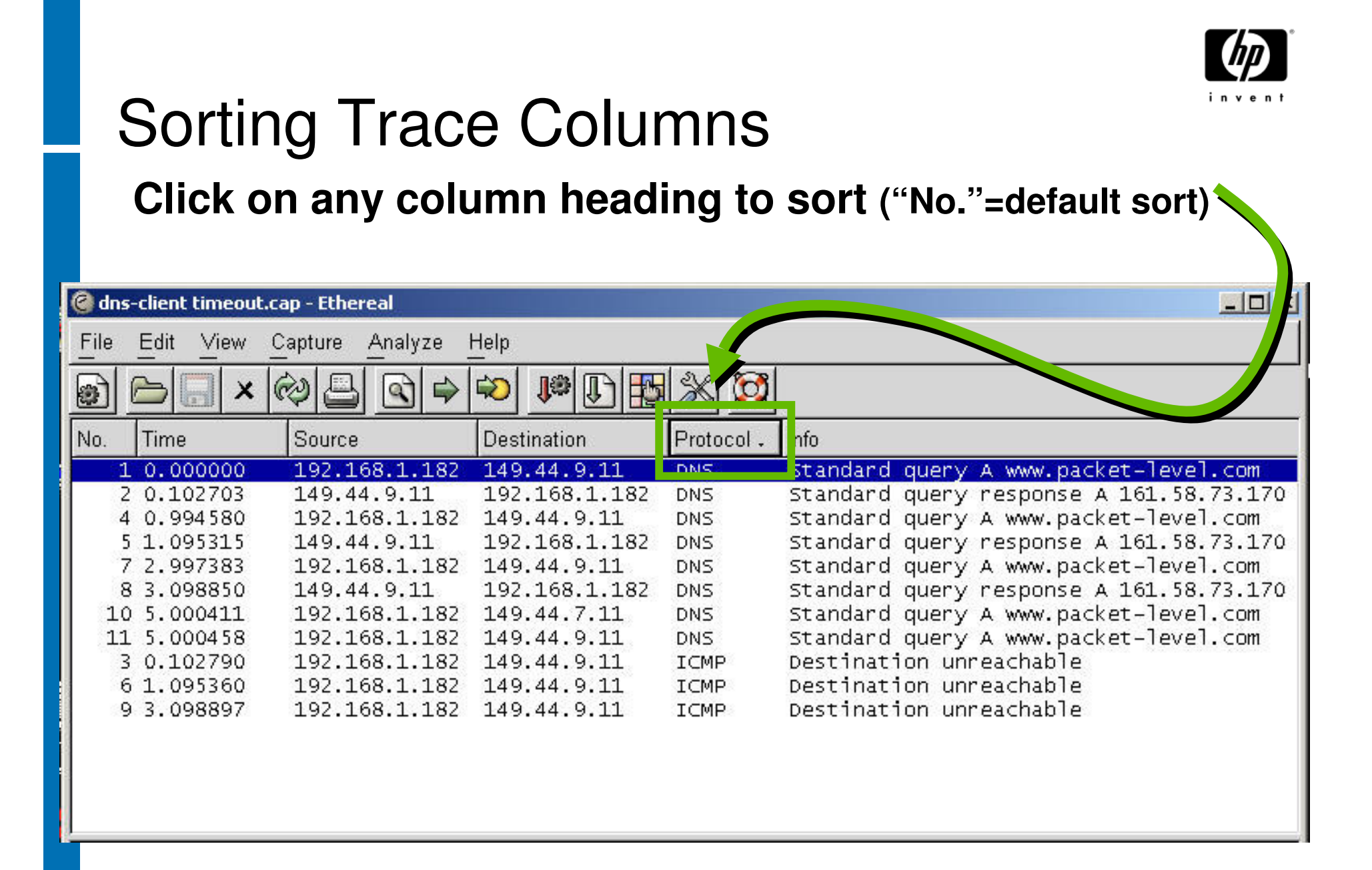

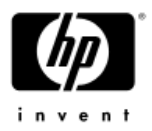

# Changing the Display

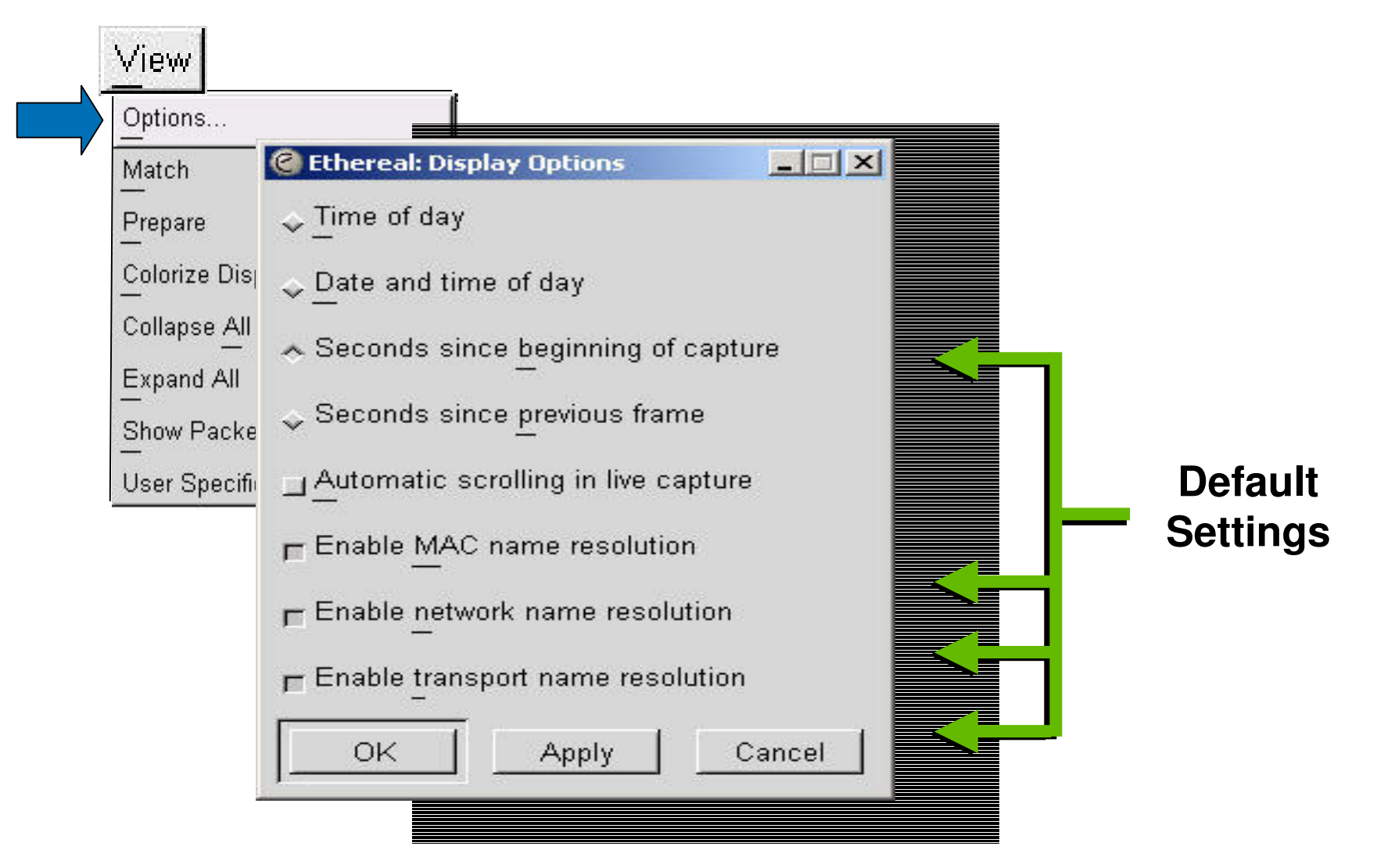

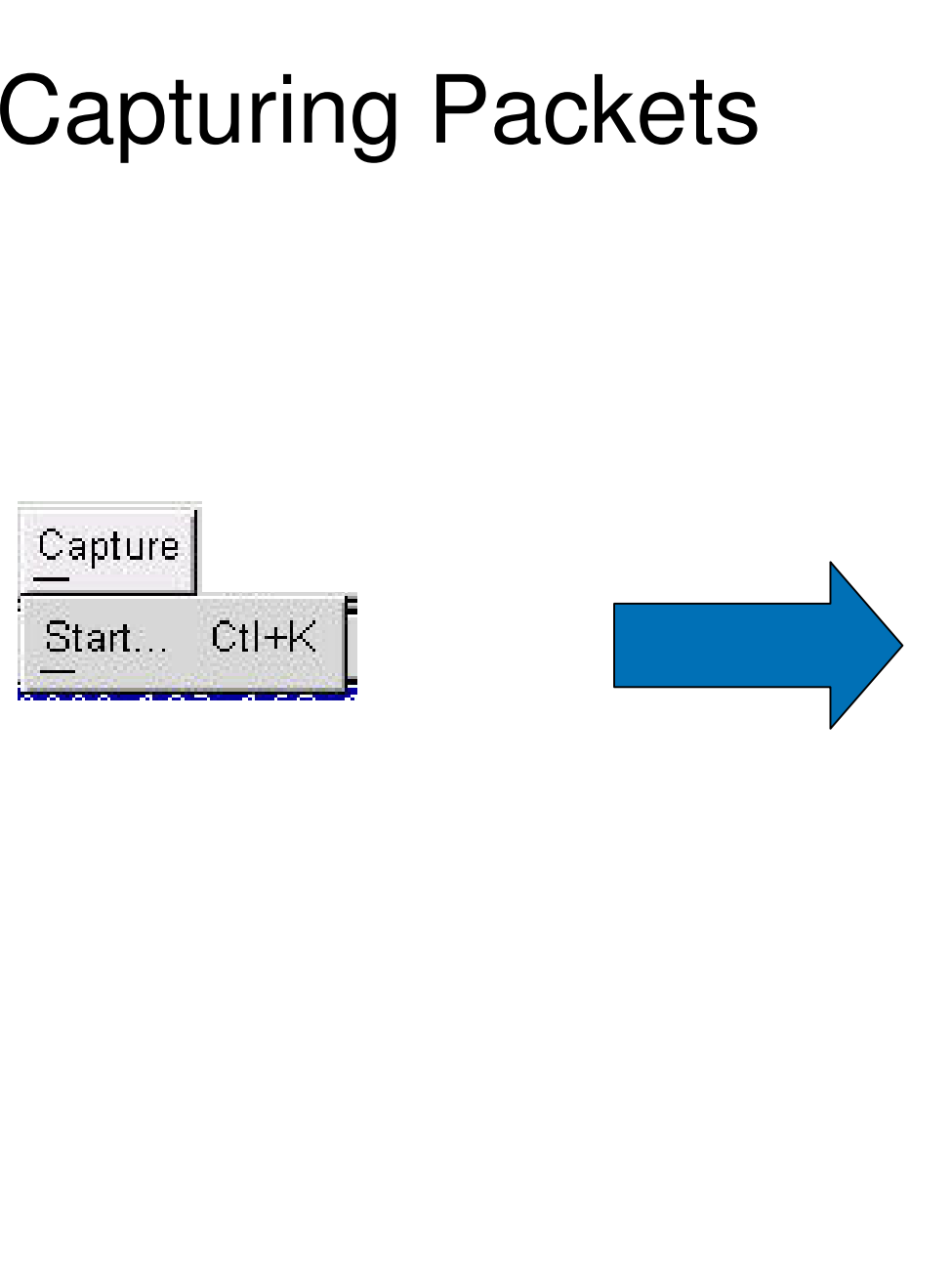

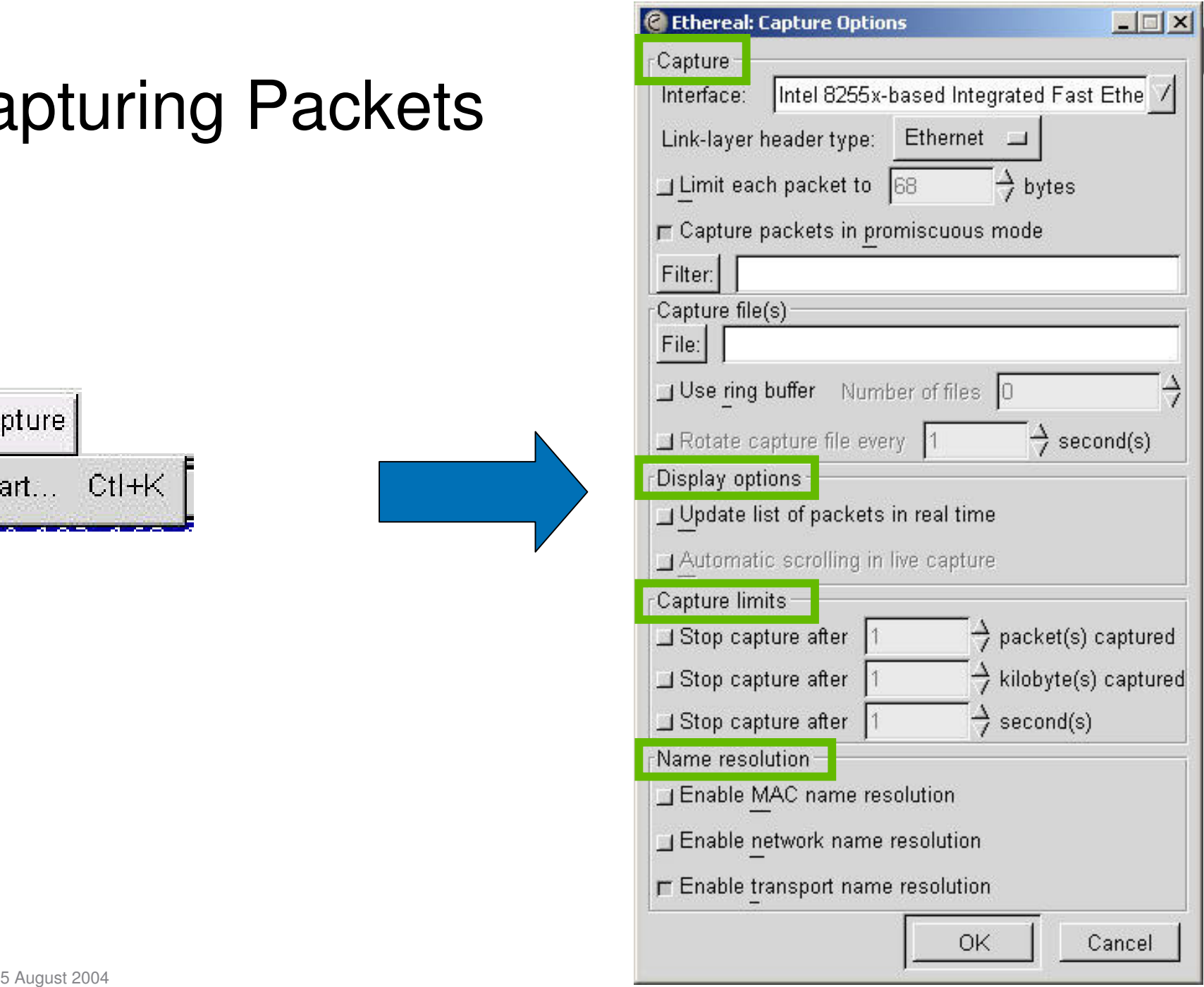

i.

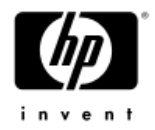

## Following TCP Streams

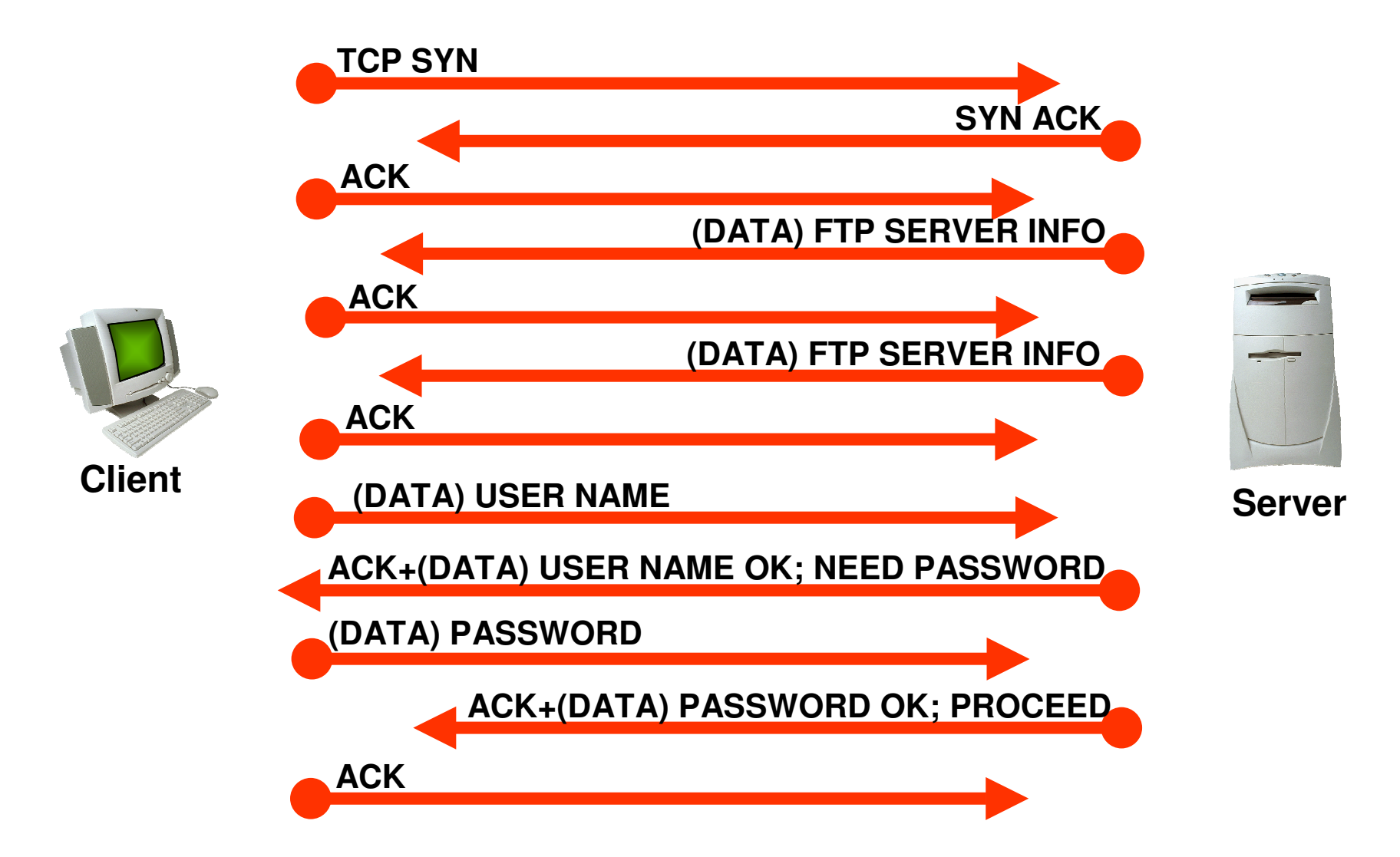

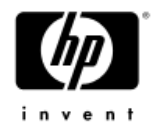

# Following TCP Streams

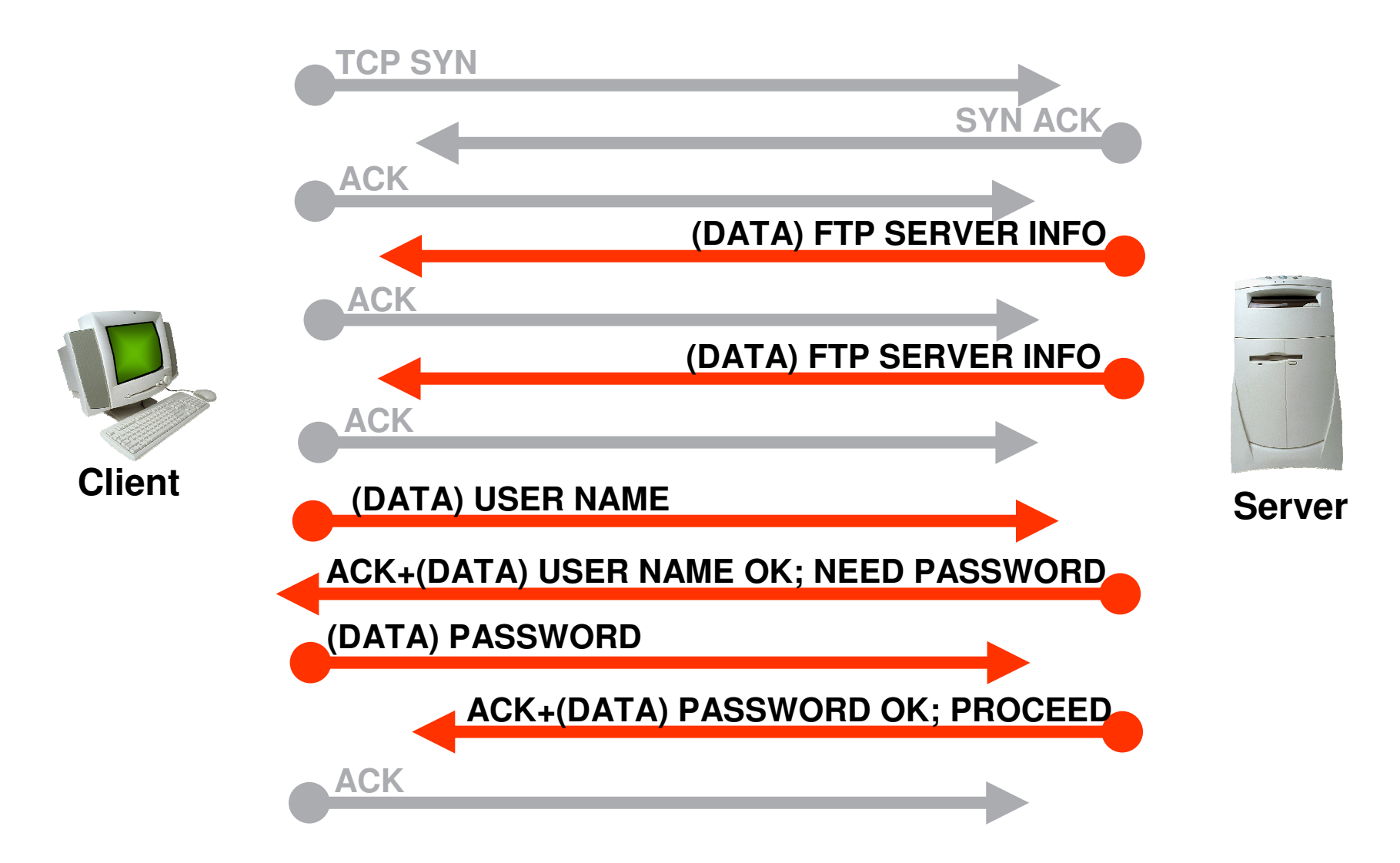

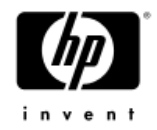

# Following TCP Streams

#### Analyze

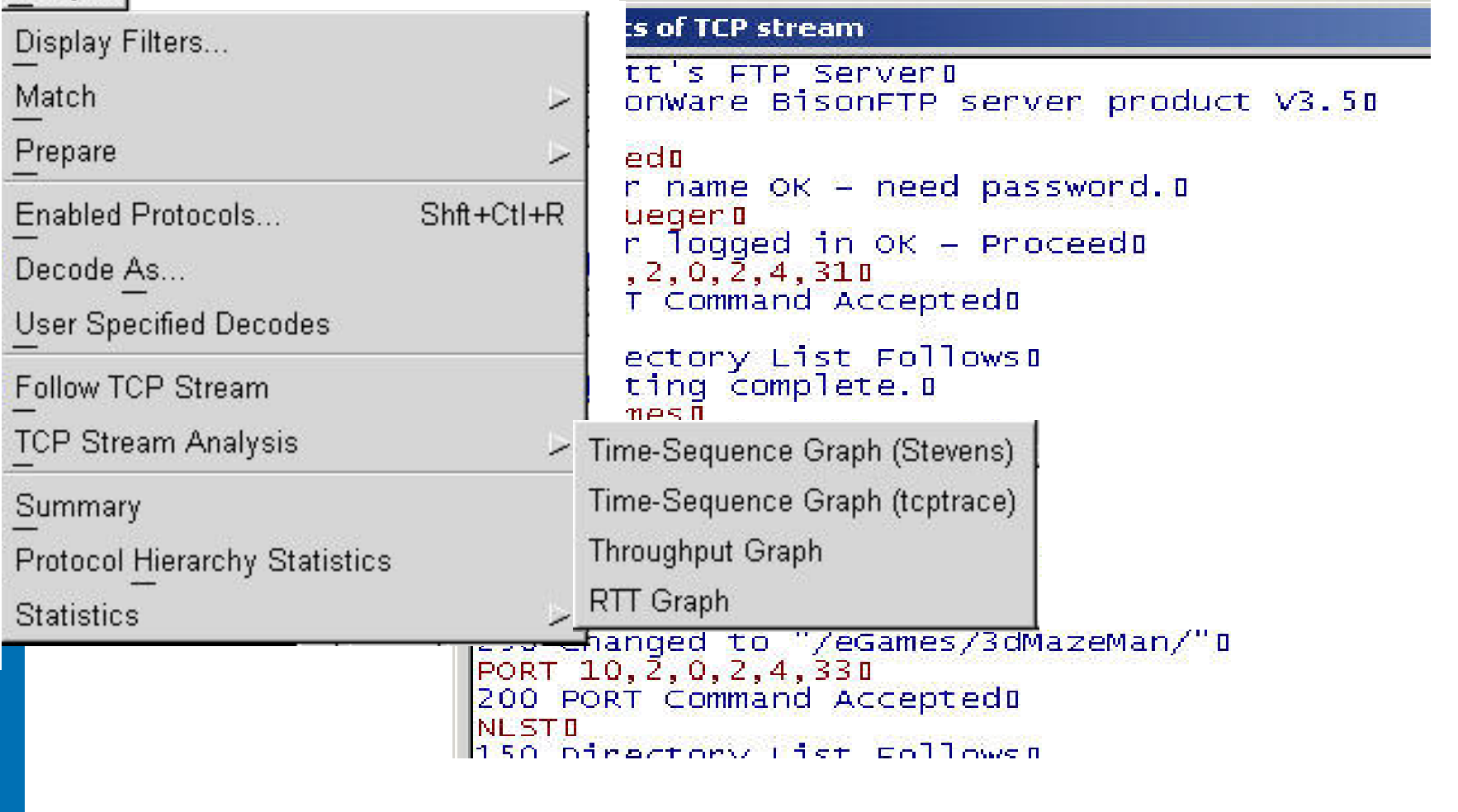

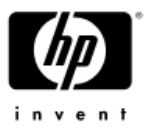

#### TCP Time-Sequence Graph (Stevens)

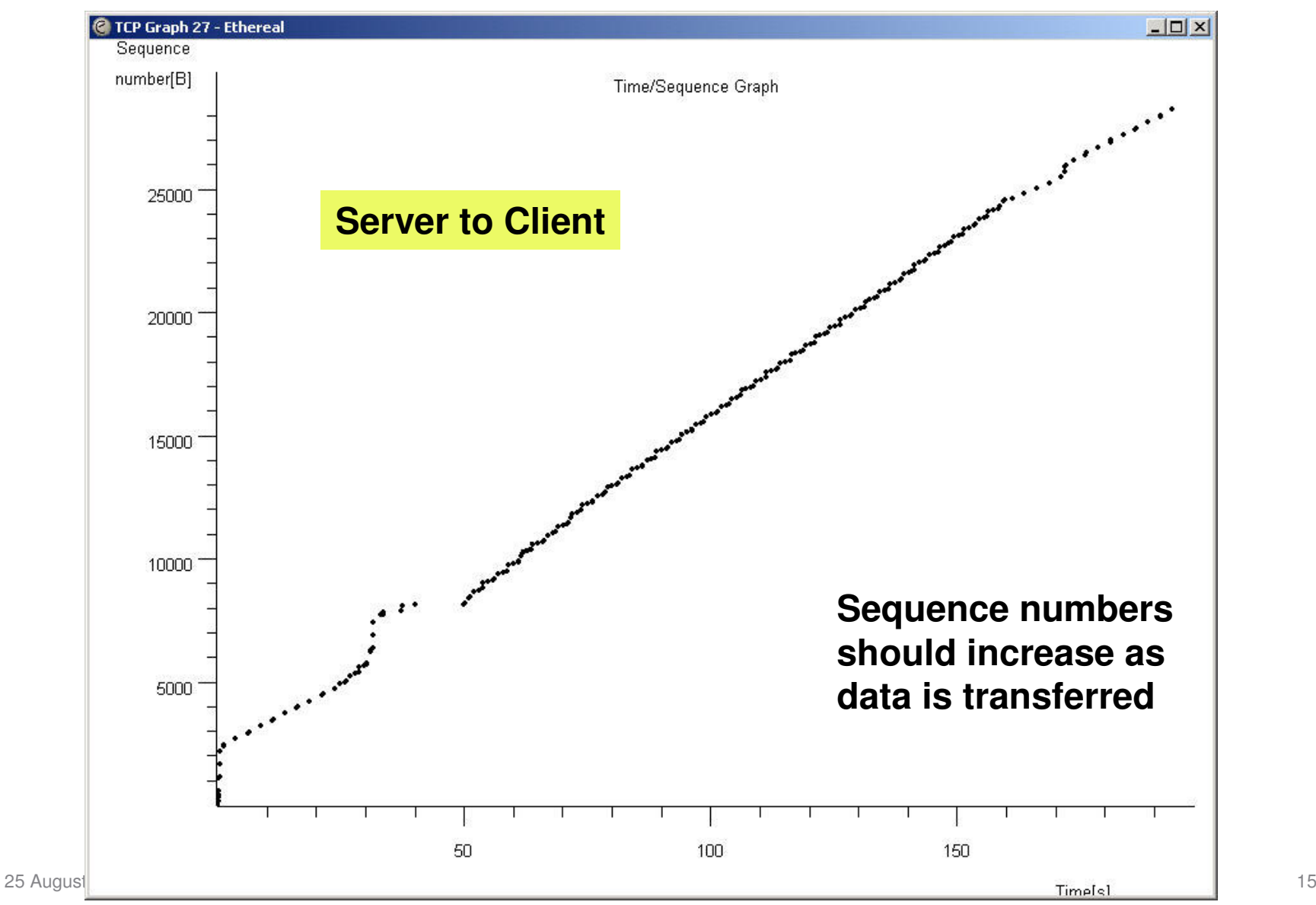

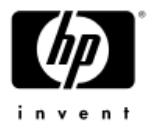

#### TCP Time-Sequence Graph (Stevens)

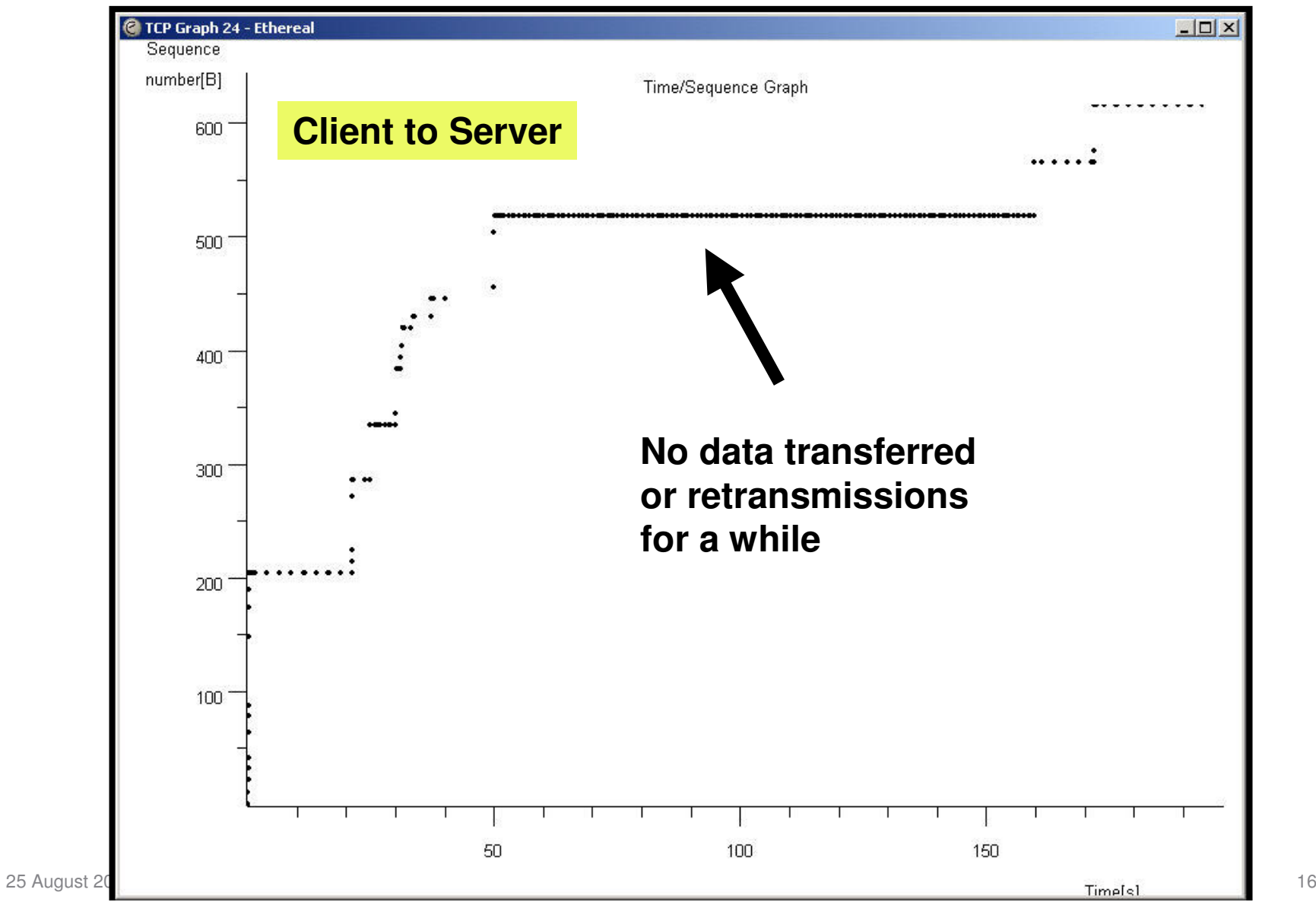

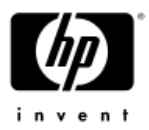

#### TCP Time-Sequence Graph (tcptrace)

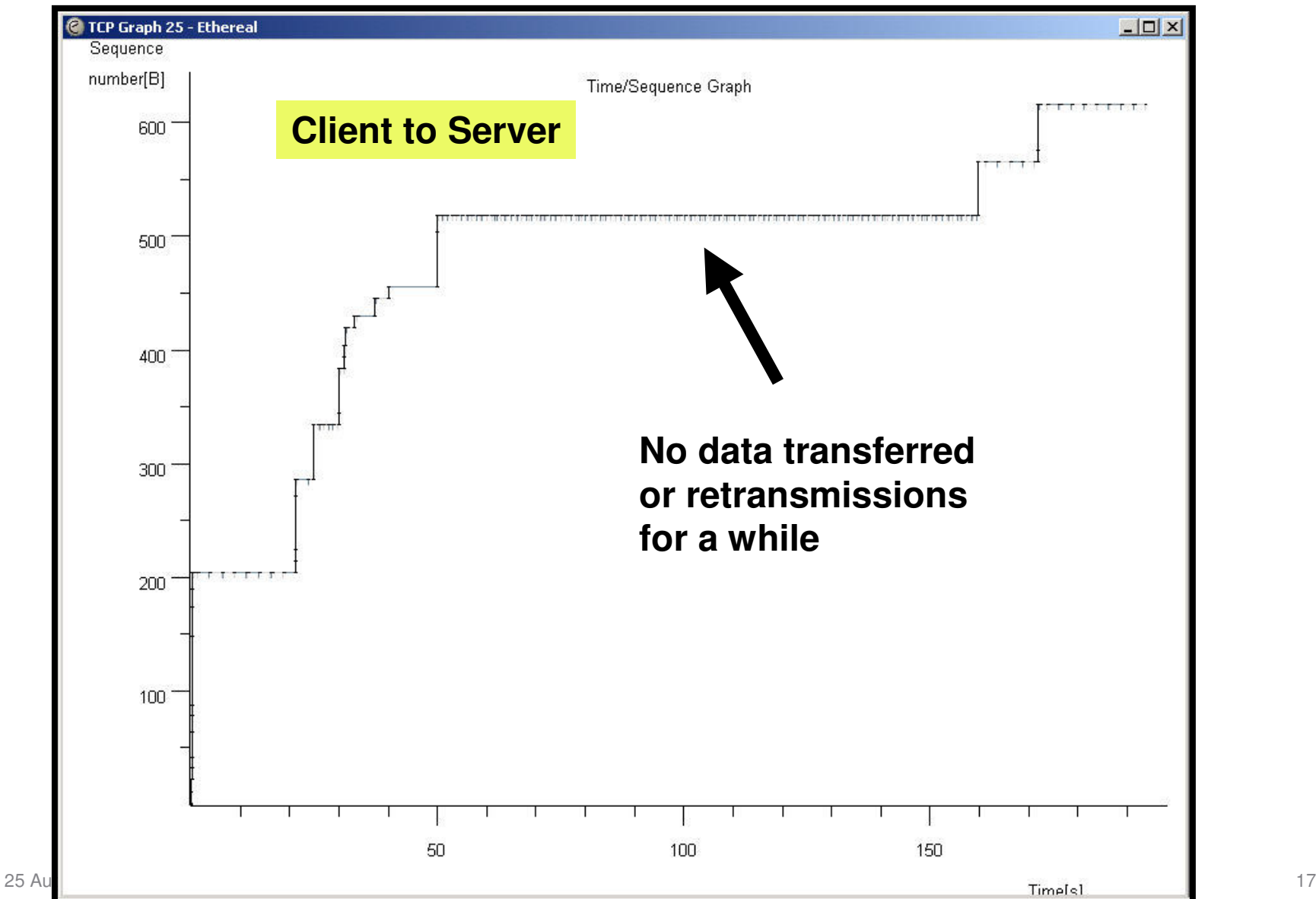

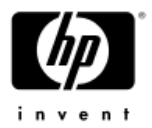

## TCP Throughput Graph

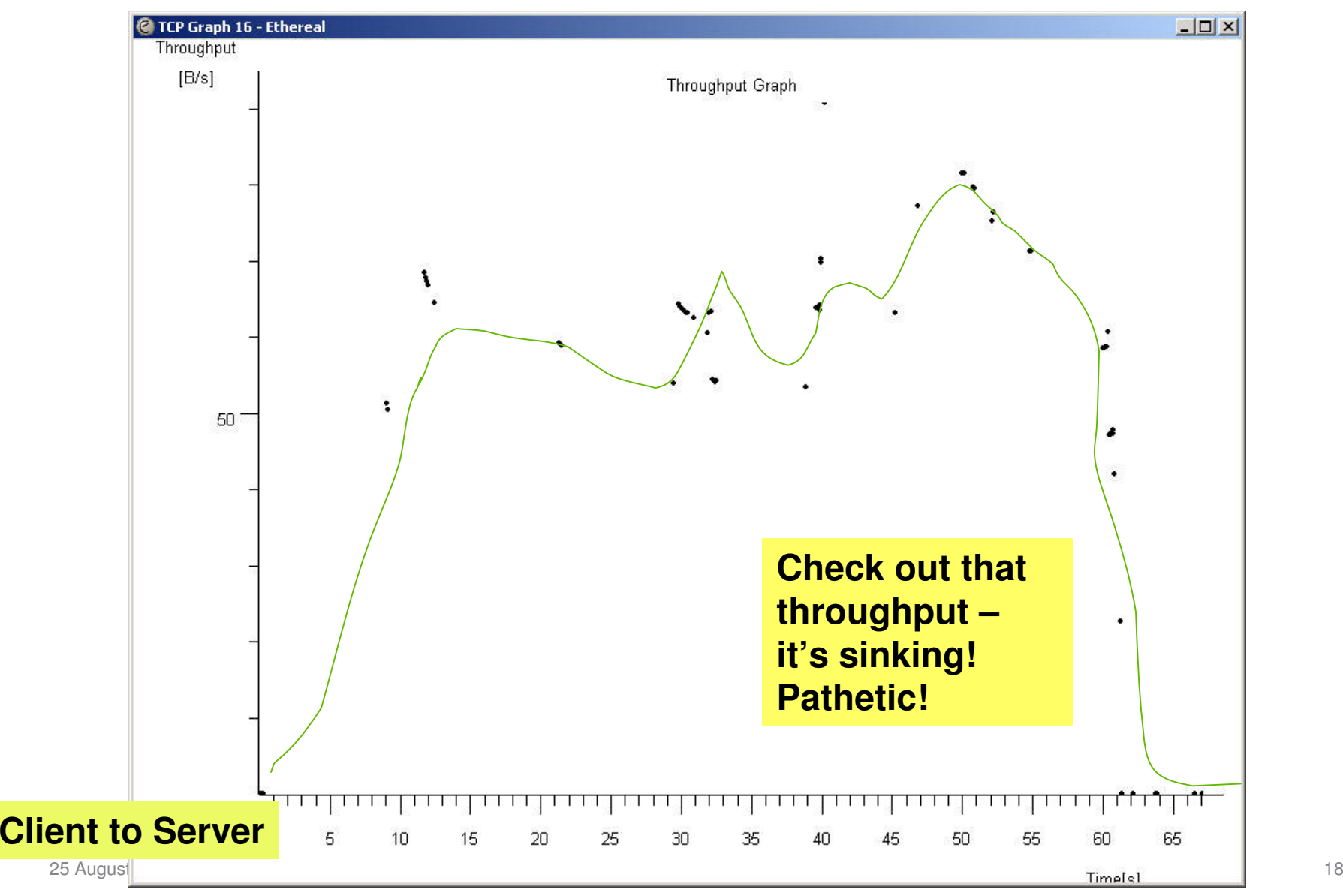

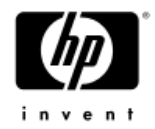

### TCP RTT Graph

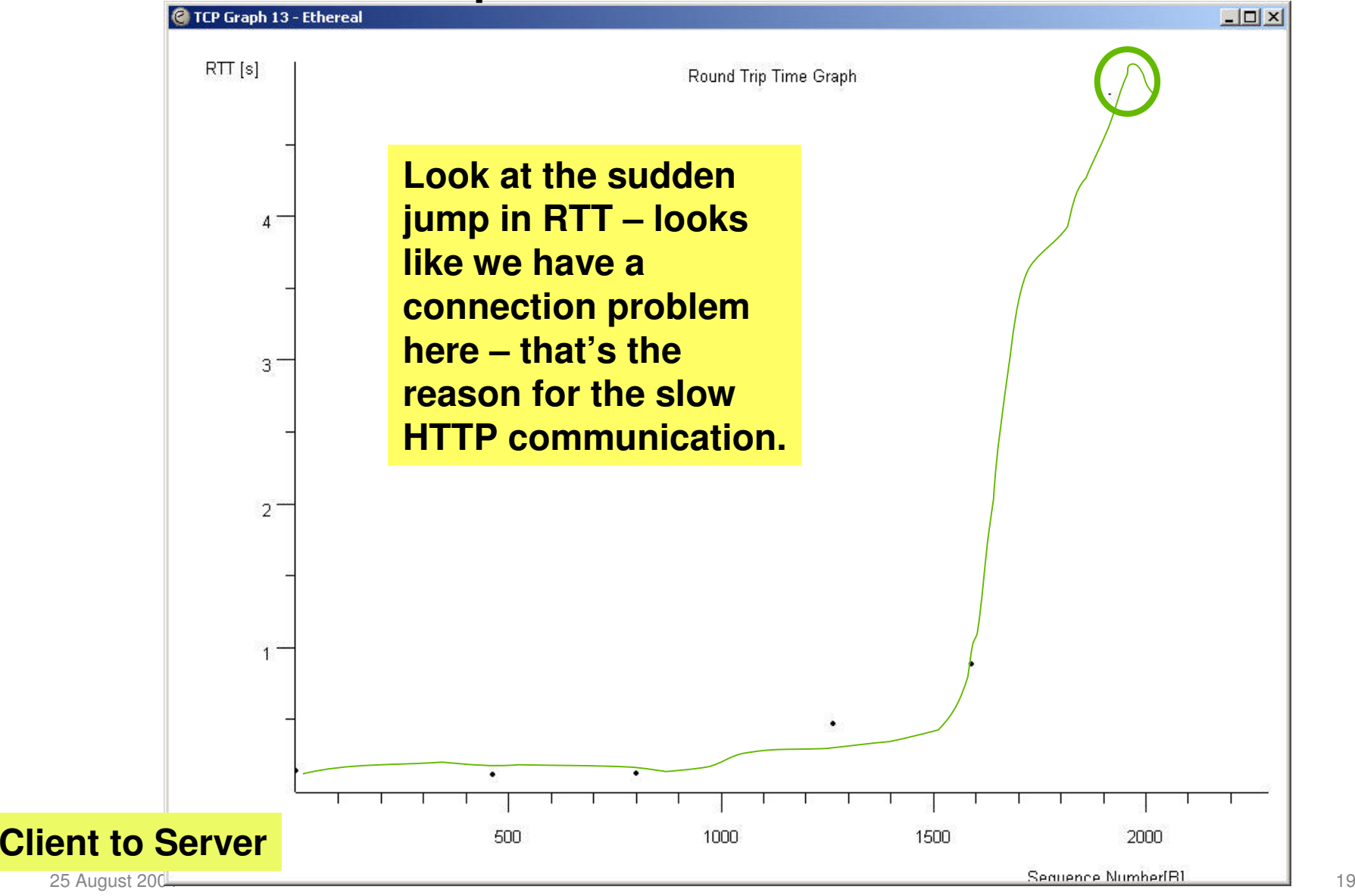

### Protocol Statistics

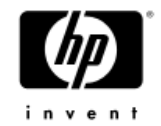

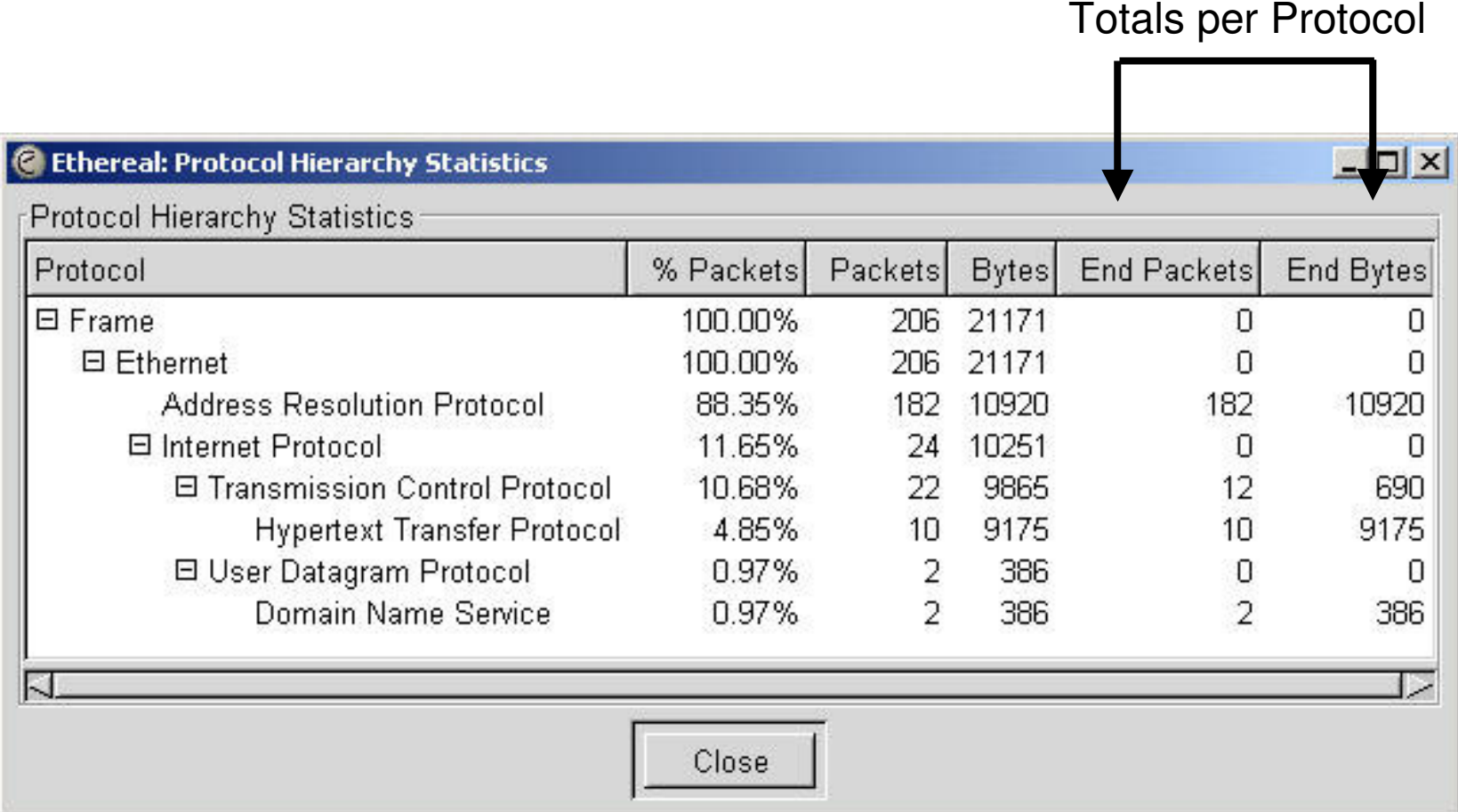

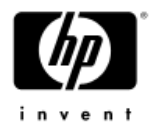

#### Looking at IO Stats

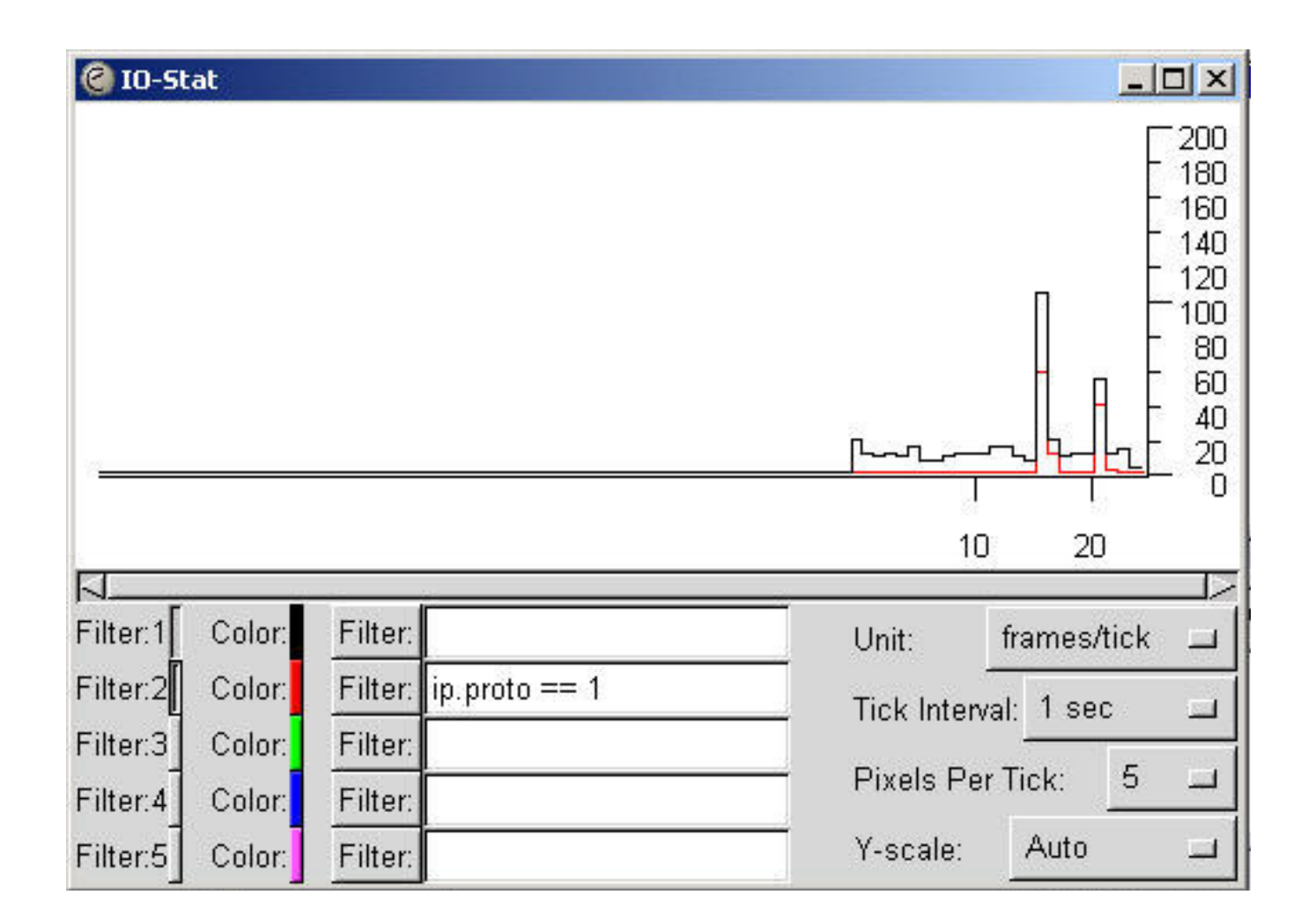

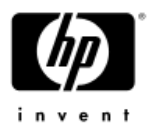

# Building and Applying Filters

#### **Stored Filters**

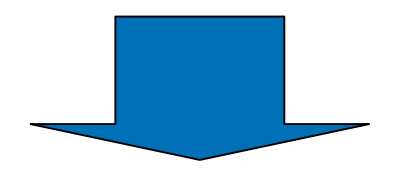

#### **Capture Filters**

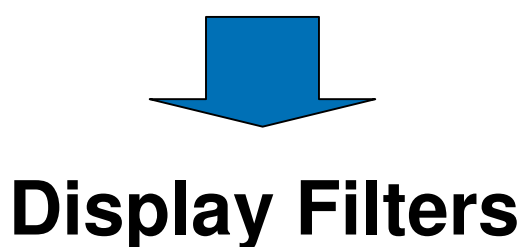

#### **Temporary Filters**

Follow TCP Stream

Decode As...

Display Filters...

Resolve Name

Match

Prepare

Collapse All

Expand All

Go To Corresponding Frame

Protocol Properties...

r-Selected Not Selected **And Selected** Or Selected And Not Selected Or Not Selected

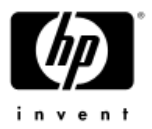

#### Where Filters are Applied

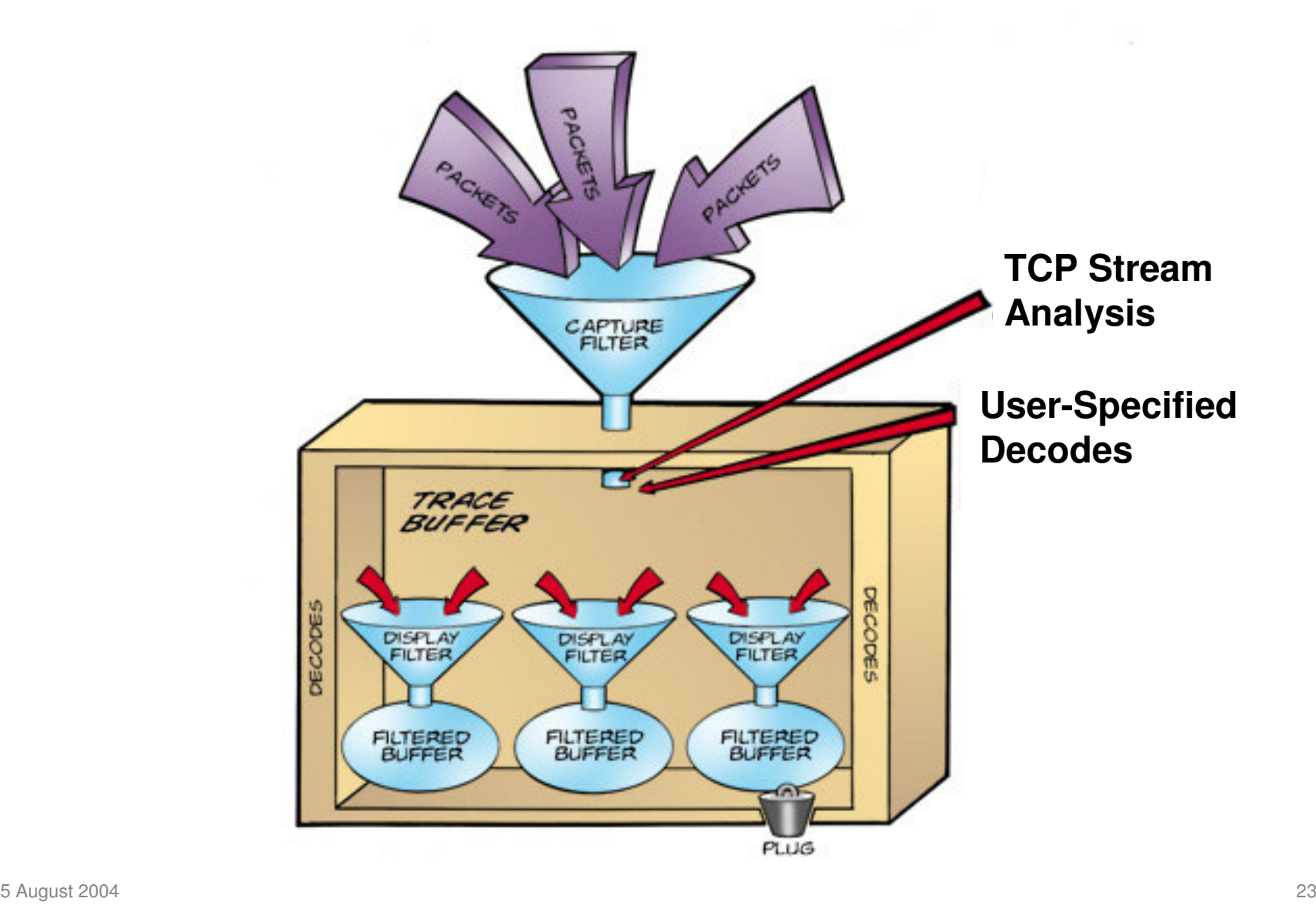

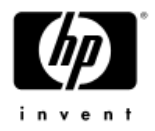

#### Where Filters are Applied

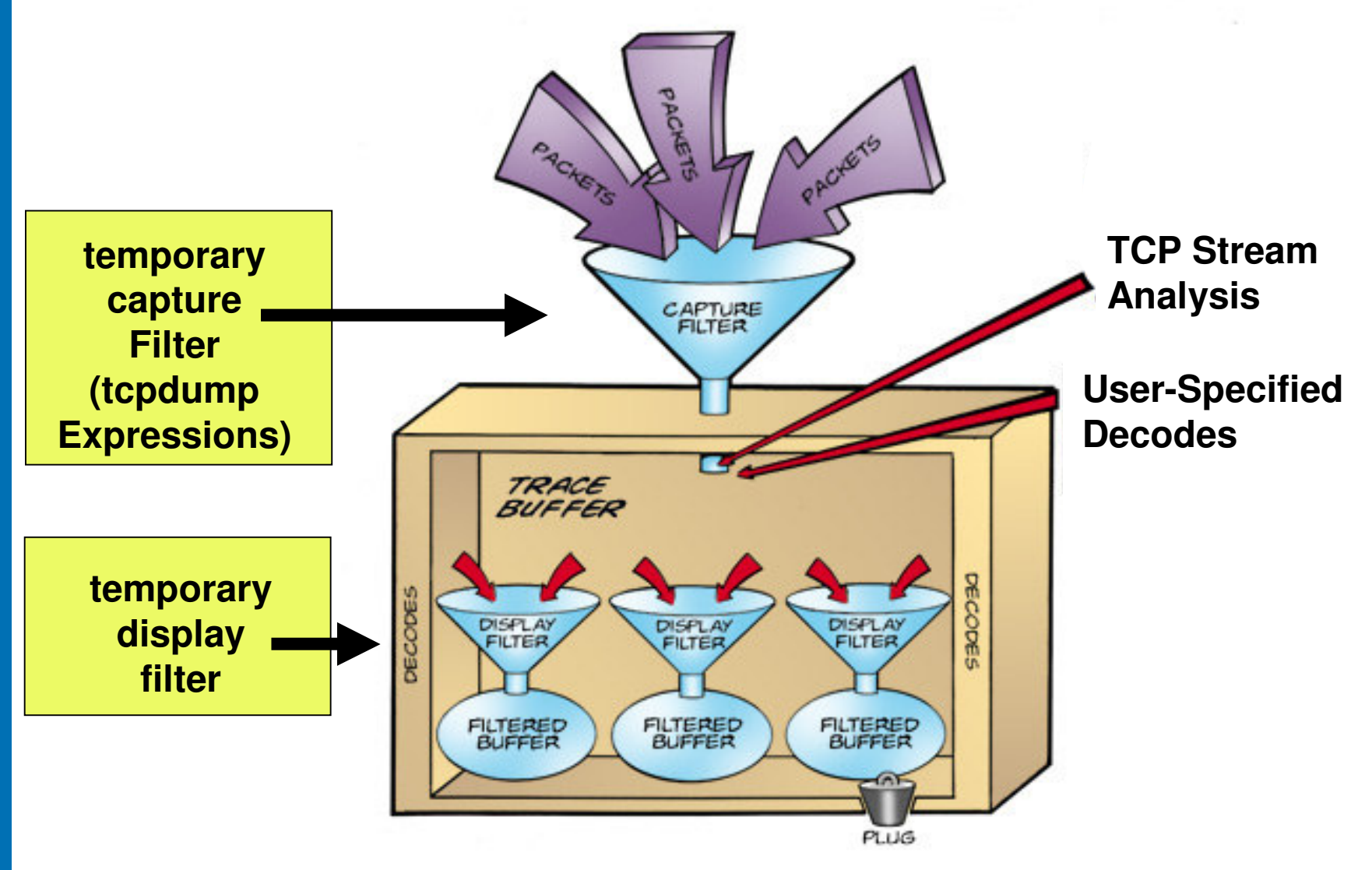

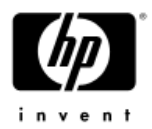

## Capture Filter Expression Format

- Tcpdump expressions
	- host 10.2.2.3
	- dst host 10.5.5.5
	- ether host 00:D0:59:AA:AF:80
	- not ether src 00:D0:59:AA:AF:80
	- gateway host 10.1.1.1
	- net 12.234.0.0/16
	- tcp port 4444
	- udp port 53
	- $-$  ip proto 1  $\,$
	- ip broadcast
	- −ether multicast

•

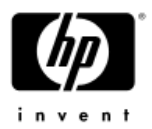

## Display Filter Expression Format

ID, operand, qualifier

- 1. eth.dst== ff:ff:ff:ff:ff:ff
- 2. eth.src== 00:d0:59:34:33:34
- 3. eth.type==0x0800
- 4.frame[0:14]== ff:ff:ff:ff:ff:ff:00:d0:59:34:33:34:08:00
- 5. arp.src.hw\_mac==00:40:3a:30:02:22
- 6. ip.proto==0x01 (or 01, 1 works also)
- 7. udp.dstport==53
- 8. ip.src==10.4.3.2
- 9. ip.dst==255.255.255.255

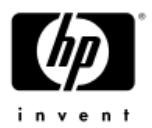

# Display Filter Expression Format

- •• NOT operand (!)
	- !(eth.type==0x0800) not IP
	- !(ip.proto==0x01) not ICMP
- AND operand (&&)
	- (eth.type==0x0800) && (eth.src== 00:d0:59:34:33:34)
	- (ip.src==10.4.3.2) && (udp.dstport==53)
- • OR operand (||)
	- (eth.type==0x0800) || (eth.type==0x0806)
	- (tcp.dstport==53) || (udp.dstport==53)

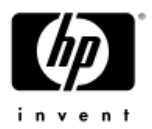

# Display Filter Expression Format

- • AND NOT operand
	- !(eth.type==0x0800) && !(udp.dstport==53)
	- !(ip.proto==0x01) && !(ip.src==10.4.3.2)
- OR NOT operand
	- (eth.type==0x0800) || !(eth.type==0x0806)
	- (tcp.dstport==53) || !(ip.src==10.4.3.2)
- •**Other** 
	- $-$  ip.addr == 10.1.2.0/24 (CIDR format!)

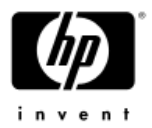

#### Resources, References and Reading

- Ethereal Site
	- − www.ethereal.com
	- http://winpcap.polito.it/
- RFCs
	- www.ietf.org
- • Registered Numbers
	- www.iana.org
- TCP Expressions
	- −Search for "*tcpdump man*"
- • Gerald Coombs/Richard Sharpe Book from O'Reilly

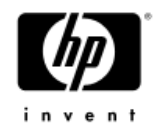

## Conclusion

- • Ethereal is <sup>a</sup> free analyzer distributed under the GNU license
- •It is worth your time to learn how Ethereal works
- • Ethereal offers real-time packet display, sortable trace columns, strong decodes and TCP stream analysis.